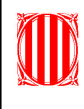

## **Crear diapositives**

2) Fent servir Power Point i Internet, realitzeu una presentació de 6 diapositives, on representareu els vostres 5 cantants o grups musicals favorits. Les característiques que han de tenir les diapositives són les següents:

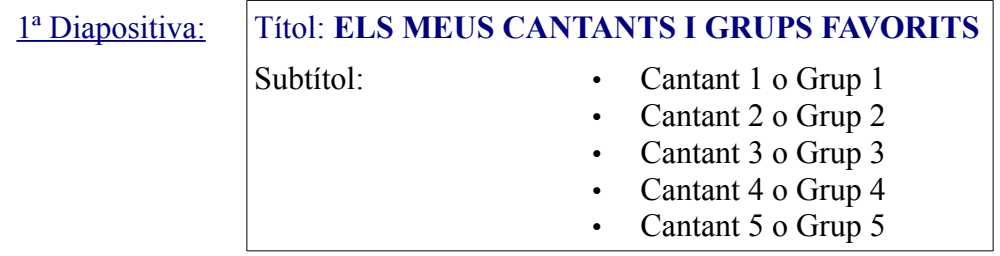

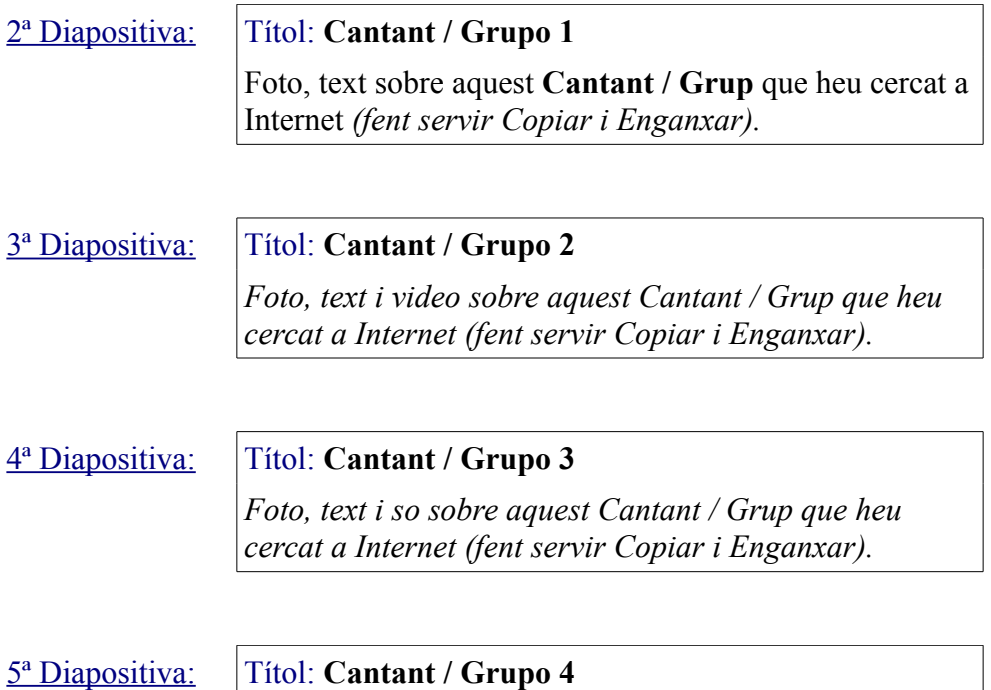

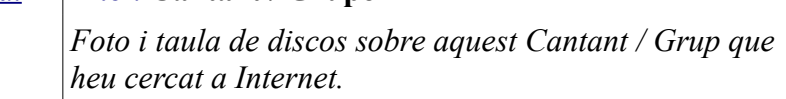

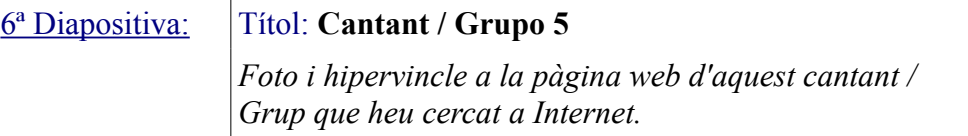

- 3) A la 1ª Diapositva creeu un Hipervincle de cada Catant / Grup a la diapositiva d'aquest Cantant / Grup. Per això haureu de seleccionar la paraula a la que voleu posar el hipevincle i premer en el menú **Insertar / Hipervincle.**
- 4) Guardeu la presentació a la vostra carpeta a la D: amb el nom de **"Els meus canants i grups de música preferits"**

## **Descarregar Videos**

5) Per descarregar vídeos d'internet farem servir el Youtube. Quan haguem trobat el vídeo desitjat, copiarem la URL.

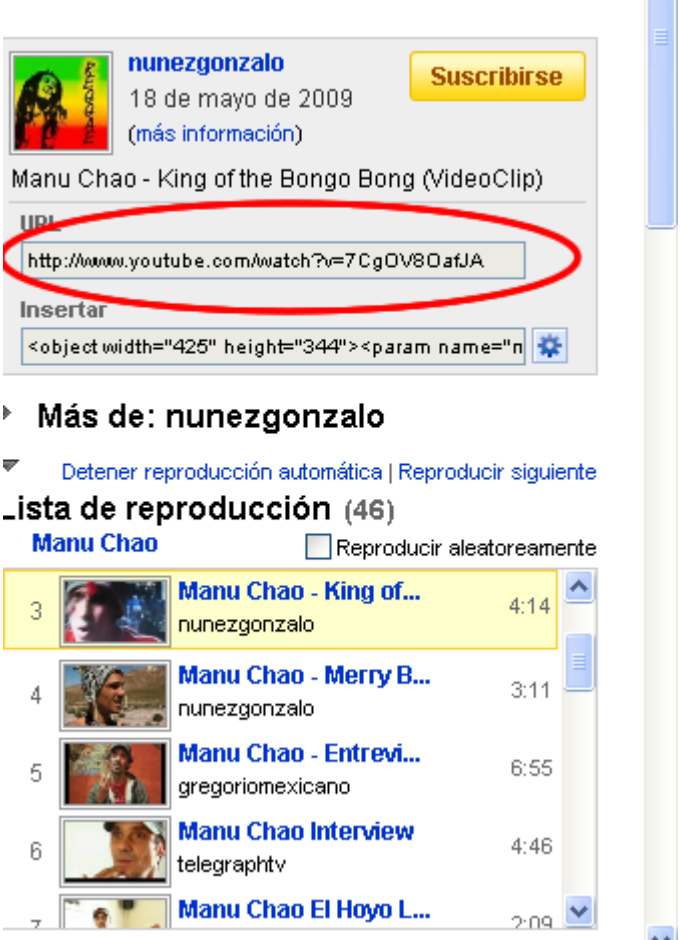

6) Després obrirem la pàgina [http://vixy.net](http://vixy.net/) i copiarem la URL en la caixa de text i premerem START.

Online FLV Converter: Download online videos direct to PC / iPod / PSP. It's free!

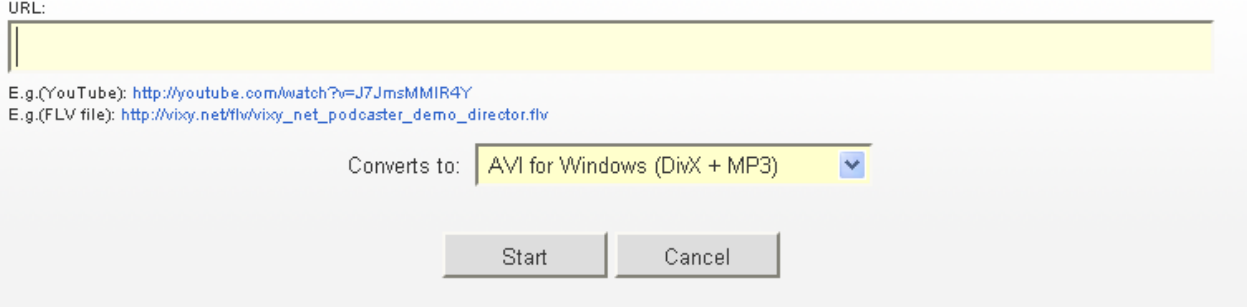

- 7) Començarà a descarregar. Quan acabi premerem Download i grabarem el fitxer creat a la nostra carpeta.
- 8) El principal inconvenient és que ens descarrega el vídeo sense so. Si volem só haurem d'obrir una altra pàgina web per descarregar-lo; fent servir la mateixa URL. La pàgina web és [www.dirpy.com.](http://www.dirpy.com/)

## **Tornar a ajuntar só i vídeo**

9) Si volem tornar a ajuntar imatge i so, farem servir el programa Windows Movie Maker, que es troba al menú programes.

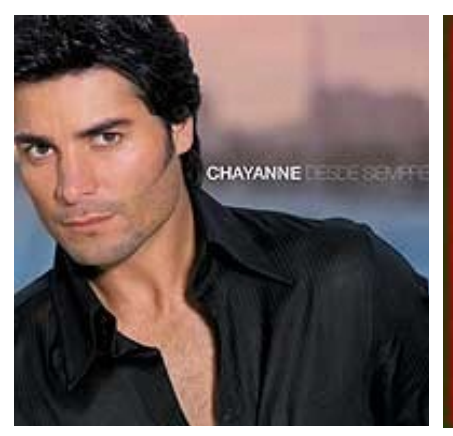

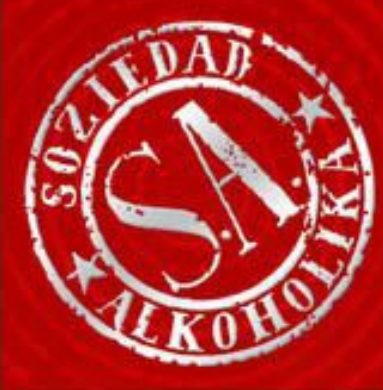

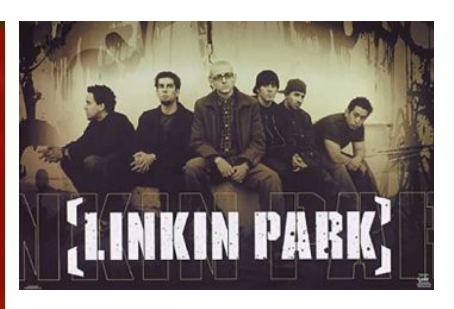

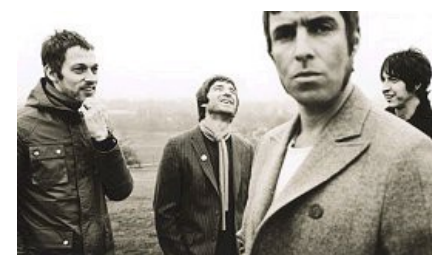

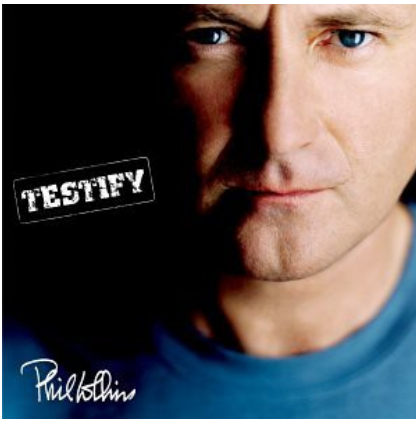

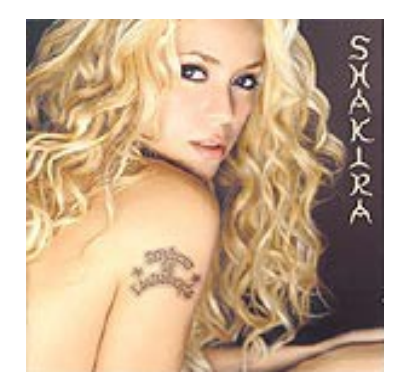

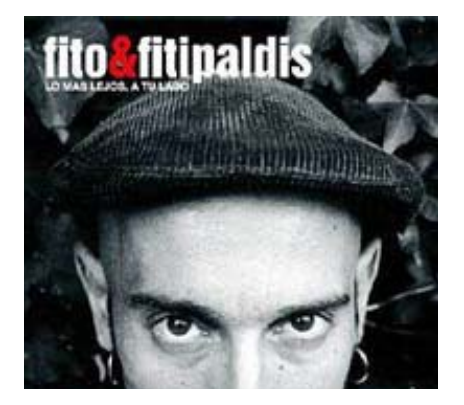